**AUTOMATISATION DES PROCÉDÉS**

# **MANUE**

## **Convertisseur pour pont de jauge KFD2-WAC2-(Ex)1.D**

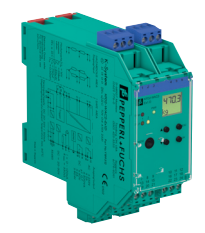

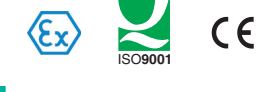

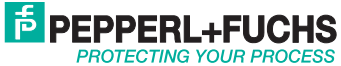

Concernant la fourniture des produits, la version actuelle des documents ci-dessous s'applique : les conditions générales de livraison pour les produits et les services pour l'industrie électrique, publiées par l'association centrale de l'énergie électrique (Zentralverband Elektrotechnik und Elektroindustrie (ZVEI) e.V.) dans leur version la plus récente, ainsi que la clause supplémentaire : « Réserve de propriété élargie »

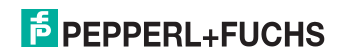

## **Convertisseur pour pont de jauge KFD2-WAC2-(Ex)1.D Sommaire**

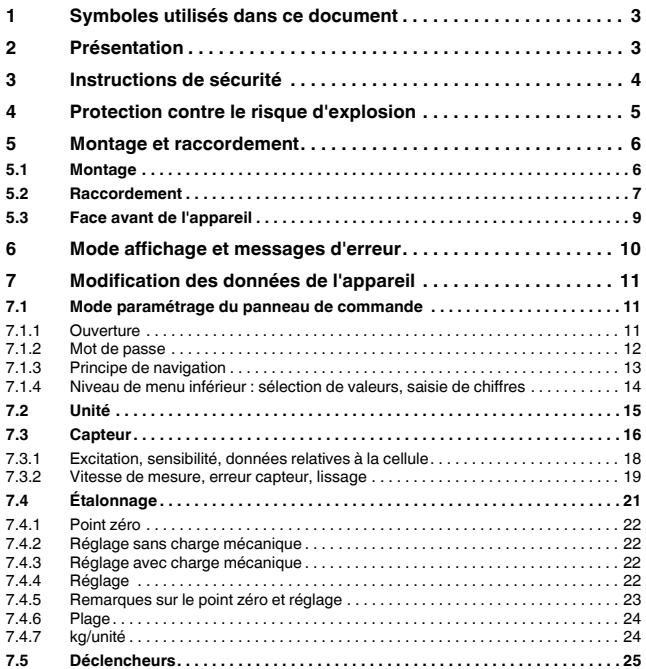

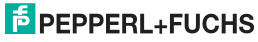

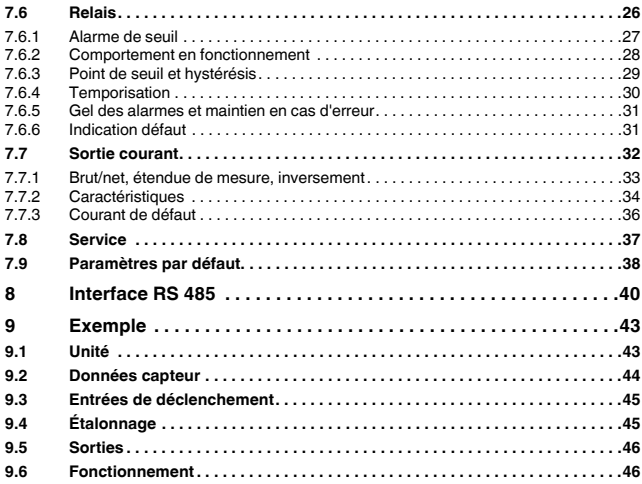

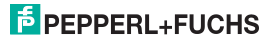

#### **1 Symboles utilisés dans ce document**

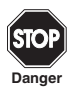

*Ce symbole indique une mise en garde envers un danger possible. Le non respect de cette mise en garde peut entraîner des blessures ou la mort, des dommages matériels ou une destruction.*

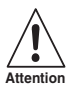

*Ce symbole met en garde envers un défaut possible. Le non-respect des instructions mentionnées dans cette mise en garde peut entraîner une faille, voire la défaillance complète de l'appareil ou de tout système ou équipement auquel il est connecté.*

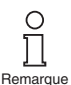

*Ce symbole attire votre attention sur une information importante.*

#### **2 Présentation**

Les appareils du système K de Pepperl+Fuchs sont utilisés pour transmettre des signaux entre des appareils de terrain et un système de contrôle des procédés ou une unité de contrôle.

Les appareils comportant la mention « Ex » dans leur référence conviennent parfaitement pour raccorder des appareils de terrain utilisés en atmosphères potentiellement explosives. Les circuits électriques côté terrain de ces appareils sont de sécurité intrinsèque et sont isolés galvaniquement des circuits non de sécurité intrinsèque (zone non dangereuse). Les appareils constituent ainsi une isolation électrique entre la zone à risque d'explosion et la zone sécurisée.

Les appareils ne portant pas le code Ex peuvent être utilisés pour transmettre des signaux entre des appareils de terrain dans la zone non dangereuse et le système de contrôle des procédés ou l'unité de contrôle.

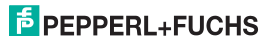

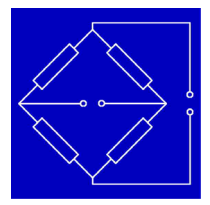

Les ponts à résistance (c'est-à-dire les cellules d'extensomètrie, les cellules de mesure, les transducteurs de force, les transducteurs de pression, les arbres de torsion ou les dispositifs similaires) peuvent être connectés à l'entrée des convertisseurs KFD2-WAC2-(Ex)1.D du Système K (également appelé WAC2).

Le WAC2 convertit le signal d'entrée en courant de sortie proportionnel pouvant être transmis, par exemple, à une unité d'affichage ou une entrée analogique de l'unité de contrôle ou du système de contrôle des processus. Par le biais des deux sorties relais du WAC2, il est possible de surveiller deux valeurs de seuil différentes et librement paramétrables du signal d'entrée.

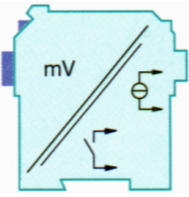

De plus amples informations (par exemple, certificats, fiches techniques à propos du WAC2 et instructions d'utilisation pour le système K) sont disponibles sur notre page Internet www.pepperl-fuchs.com (sous Product search [Recherche de produits], saisissez \*WAC2\*).

#### **3 Instructions de sécurité**

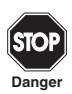

*Conformément aux instructions de ce manuel d'utilisation, seul le personnel qualifié peut utiliser les convertisseurs KFD2-WAC2-(Ex)1.D.*

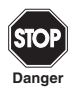

*La protection des opérateurs et l'installation ne sont assurées que si les appareils sont utilisés conformément aux spécifications. Toute utilisation autre que celle décrite dans ce manuel compromet la sécurité et la fonctionnalité de l'appareil et du système sur lequel il est installé.*

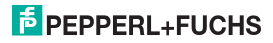

**Convertisseur pour pont de jauge KFD2-WAC2-(Ex)1.D Protection contre le risque d'explosion**

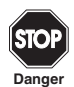

*Les appareils doivent être installés, raccordés et réglés uniquement par des électriciens professionnels* **en dehors de la zone à risque d'explosion***.*

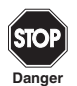

*Si les défaillances ne peuvent pas être corrigées, les appareils doivent être mis hors service et protégés pour éviter qu'ils ne soient remis en service par inadvertance. Les appareils ne peuvent être réparés que directement par le fabricant Pepperl+Fuchs. Toute ouverture ou modification des appareils représente un danger potentiel et est par conséquent interdite. Elle annule toute garantie.*

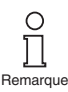

*L'opérateur est responsable du respect des réglementations et directives de sécurité locales.*

#### **4 Protection contre le risque d'explosion**

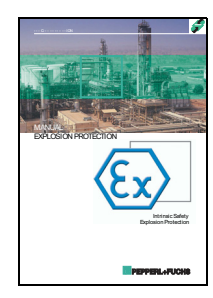

Dans le cadre de la protection primaire contre le risque d'explosion, c'està-dire pour que des mesures soient prises afin d'éviter ou de limiter la production d'une atmosphère explosive dangereuse, consultez la directive 94/9/CE ou les dispositions nationales correspondantes.

Dans le cadre des dispositions secondaires concernant la protection contre le risque d'explosion, pour que des mesures soient prises afin d'éviter que des appareils électriques ne provoquent l'inflammation de l'atmosphère explosive ambiante, Pepperl+Fuchs met à votre disposition un « manuel de protection contre le risque d'explosion ».

Prêtez particulièrement attention aux directives EN 60079-0, EN 60079- 11 et EN 60079-26 ou aux directives nationales correspondantes.

Pepperl+Fuchs propose également un séminaire sur le thème de la protection contre le risque d'explosion.

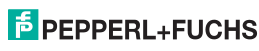

281129 2018-06

2018-06 281129

#### **5 Montage et raccordement**

#### **5.1 Montage**

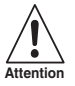

*Les convertisseurs KFD2-WAC2-(Ex)1.D présentent un indice de protection IP20. Ils doivent donc être protégés contre les conditions environnementales indésirables (eau, petits objets étrangers).*

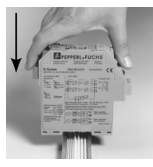

Les appareils du Système K de Pepperl+Fuchs, y compris les convertisseurs KFD2-WAC2-(Ex)1.D, peuvent être montés sur un rail standard de 35 mm, conformément à la norme EN 50022. Les appareils doivent être insérés **verticalement** sur le rail, sans jamais être inclinés ou penchés sur le côté.

D'autres procédures de montage (par exemple, le montage à l'aide du rail d'alimentation électrique, sont expliquées dans les instructions d'utilisation du Système K sur notre page Internet www.pepperl-fuchs.com/pa (sous Product search [Recherche de produits], saisissez \*WAC2\*).

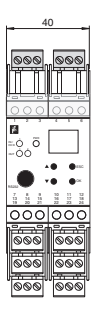

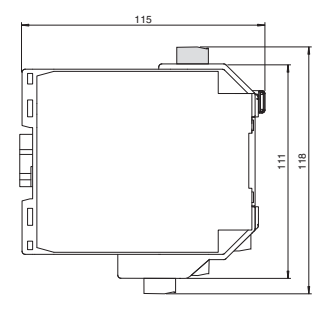

Dimensions du convertisseur KFD2-WAC2-(Ex)1.D en mm

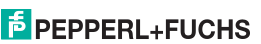

281129 2018-06

281129 2018-06

#### <span id="page-8-0"></span>**5.2 Raccordement**

Les bornes amovibles de la série KF simplifient considérablement le raccordement et la construction des armoires électriques. Elles permettent un échange rapide et sans erreur de l'appareil en cas de maintenance.

Il s'agit de bornes à visser et à ouverture automatique. Elles sont dotées d'une grande capacité de raccordement pour une section de câble allant jusqu'à 2.5 mm<sup>2</sup>, un détrompage incorporé permet d'éviter les erreurs de raccordement.

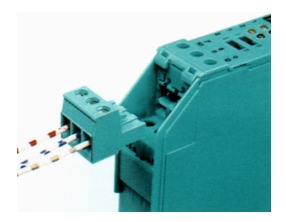

Les circuits de terrain de sécurité intrinsèque se connectent aux bornes **bleues** 1 à 6 du KFD2-WAC2-Ex1.D. Ce raccordement peut être effectué dans la zone à risque d'explosion à l'aide de câbles conformes à la norme DIN EN 60079-14.

Les circuits issus d'une zone non dangereuse se connectent aux bornes **vertes** 1 à 6 du KFD2-WAC2-1.D.

Dans les deux cas, vous pouvez vous raccorder :

- $\bullet$  un demi-pont (bornes 1, 3, 4, 5, 6) :
- un pont complet (bornes 1 à 6).

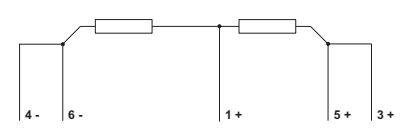

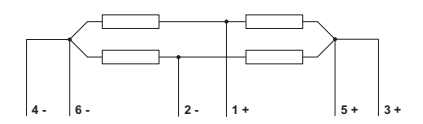

### **E** PEPPERL+FUCHS

Les bornes vertes restantes possèdent les fonctions suivantes :

- Bornes 7/8 : sortie courant
- Borne 9 : uniquement pour la sortie tension (voir ci-dessous).
- Bornes 10 à 12 : relais 1
- Bornes 13/14 : entrée digitale 1
- Bornes 15/14 : entrée digitale 2
- Bornes 16 à 18 : relais 2
- Bornes 19 à 21 : interface RS 485 (désactivées si la prise est dans l'interface RS 232)
- Borne 22 : non utilisée
- Bornes 23/24 : alimentation 24 VCC

Si vous raccordez les bornes 7 et 9 à l'aide d'un pont, cela entraîne une tension de sortie de - 10 V ... + 10 V entre ce pont et la borne 8. La résistance de dérivation intégrée est de 500 Ω.

L'interface RS 485 est galvaniquement isolée des autres circuits. Elle est désactivée si vous branchez un connecteur dans la prise de l'interface RS 232 sur le panneau avant du WAC2. Pour en savoir plus, reportez-vous à la description de la rubrique [section 8](#page-41-0).

De plus amples informations sur le raccordement du WAC2 (par exemple, le raccordement à l'aide du rail d'alimentation électrique) sont disponibles dans les instructions d'utilisation du Système K sur notre page Internet www.pepperl-fuchs.com/pa (sous Product search [Recherche de produits], saisissez \*WAC2\*).

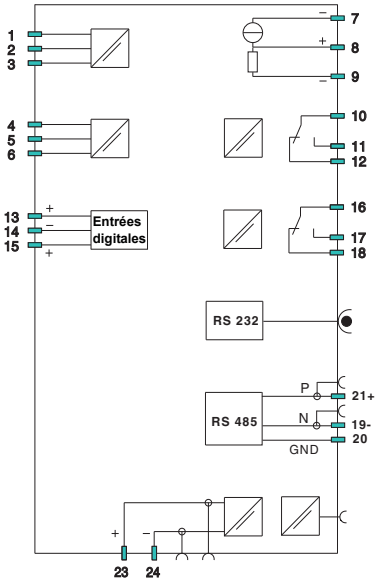

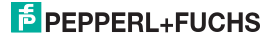

#### **5.3 Face avant de l'appareil**

La face avant du WAC2 comprend les éléments suivants :

- LED « ERR » (rouge), pour indiquer
	- − un défaut capteur (clignote en rouge)
	- − le mode de simulation (uniquement lors de l'utilisation avec **PACT***ware***TM**, cette LED clignote en rouge)
	- − un défaut de l'appareil (allumage rouge fixe)

Pour obtenir des informations sur les messages d'erreur, [voir](#page-11-0)  [section 6.](#page-11-0)

- LED « PWR » (verte), pour signaler la présence de la tension d'alimentation
- LED « OUT 1 » (jaune) pour indiquer que le relais 1 est actif
- LED « OUT 2 » (jaune) pour indiquer que le relais 2 est actif
- Affichage de la valeur mesurée et affichage d'un message d'erreur lorsque l'appareil est en mode paramétrage
- Quatre boutons pour le paramétrage du WAC2
	- − (vers le haut)
	- − (vers le bas)
	- − ESC (Échappe)
	- − OK
- Interface pour raccorder un ordinateur à des fins de paramétrage et de diagnostic de l'appareil avec le logiciel d'exploitation **PACT***ware***TM**, via l'adaptateur K-ADP-USB

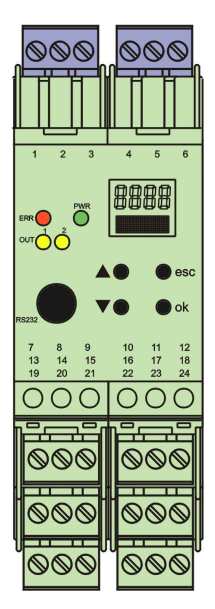

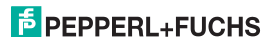

#### <span id="page-11-1"></span><span id="page-11-0"></span>**6 Mode affichage et messages d'erreur**

#### **Affichage de la valeur mesurée**

- En mode de fonctionnement normal, la valeur nette du courant est indiquée sur l'écran dans l'unité sélectionnée.
- Si vous maintenez la touche  $\blacktriangledown$  enfoncée, la valeur brute du courant est indiquée sur l'affichage de l'unité sélectionnée.
- Si vous maintenez la touche  $\blacktriangle$  enfoncée, la valeur en mV réellement mesurée par le WAC2 sur les bornes 1 et 2 est indiquée sur l'affichage.

#### **Explications**

- Pour plus d'informations sur la sélection de l'unité, [voir section 7.2](#page-16-0).
- Pour plus d'informations sur la conversion de la valeur mesurée en mV en valeur brute, [voir](#page-19-0)  [section 7.3.1](#page-19-0) et [7.4.4.](#page-23-0)
- Comme d'habitude, valeur nette = valeur brute tare
- Pour en savoir plus sur les méthodes pour déterminer la tare, [voir section 7.5.](#page-26-0)

#### **Messages pendant l'utilisation**

- *Alarm freeze (Blocage des alarmes)*
- *Hold on error (Erreur de mise en attente)*

Pour plus d'informations sur ces fonctions, [voir section 7.6.5.](#page-32-0)

#### **Messages d'erreur**

- *Err INT* : indique une erreur concernant la communication interne du WAC2. Cette erreur peut aussi se produire si aucun détecteur n'est connecté
- *Err MEM* : erreur concernant la mémoire du WAC2
- *Err SIM* : WAC2 en mode de simulation (uniquement lorsque **PACT***ware***TM** est utilisé)
- *Err CELL* : la cellule est défaillante ou aucune cellule n'est connectée. Pour plus d'informations sur la sélection du contrôle des défaillances liées aux détecteurs, [voir section 7.3.2](#page-20-0)

Si vous ne pouvez pas résoudre le problème en vérifiant la cellule et ses câbles, ou en désactivant/ activant le WAC2, contactez Pepperl+Fuchs.

En cas de défaillance, les relais passent à l'état « sans courant », sauf si vous avez sélectionné la fonction *Hold on error* (Erreur de mise en attente) ([voir section 7.6.5](#page-32-0)). Pour plus d'informations sur le comportement de la sortie de courant en cas de défaillance, [voir section 7.7.3.](#page-37-0)

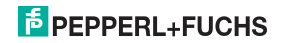

#### **7 Modification des données de l'appareil**

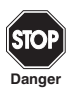

*Toute modification des données de l'appareil entraîne la modification de son fonctionnement ! Avant de saisir de nouvelles données dans l'appareil, assurez-vous que cela ne présentera aucun danger pour l'installation.*

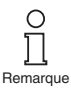

*Ce manuel décrit le paramétrage de l'appareil via le panneau de commande. Il est plus pratique d'utiliser un ordinateur pour procéder au paramétrage. Il est possible de commander l'adaptateur K-ADP-USB nécessaire auprès de Pepperl+Fuchs. Le logiciel d'exploitation* **PACT***ware***TM** *et le manuel sont disponibles sur notre page Internet www.pepperl-fuchs.com sous Software (Logiciel) > PACTware.*

#### **7.1 Mode paramétrage via le panneau de commande**

#### **7.1.1 Ouverture**

Menus principaux pour le réglage des paramètres Mode affichage  $\overline{OK + ESC}$  (simultanément, 1 s)  $\rightarrow$  Unit (Unité) [\(voir section 7.2\)](#page-16-1) Entrée [\(section 7.3](#page-17-0) à [7.5](#page-26-1)) Output (Sortie) [\(section 7.6](#page-27-0) et [7.7](#page-33-0)) Service [\(voir section 7.8\)](#page-38-0)

À partir de n'importe quelle option de menu du mode paramétrage, vous pouvez revenir en mode affichage en appuyant sur la touche ESC (Échappe) (si nécessaire à plusieurs reprises). Au bout de 10 minutes, sans appuyer sur une touche en mode paramétrage, l'appareil bascule automatiquement en mode affichage.

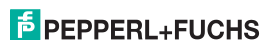

#### **7.1.2 Mot de passe**

<span id="page-13-0"></span>Vous pouvez protéger le paramétrage pour empêcher les modifications non autorisées en définissant un mot de passe [\(voir section 7.8](#page-38-0). À la livraison du WAC2, la fonction mot de passe est désactivée.).

Si la protection par mot de passe est active, vous pouvez afficher les différents paramètres en mode paramétrage. Toutefois, vous ne pourrez pas les modifier avant d'avoir saisi le mot de passe. Lorsque vous tentez de modifier un paramètre pour la première fois, l'appareil demande automatiquement un mot de passe.

Le mot de passe doit être saisi pour **chaque** transition du mode affichage au mode paramétrage, à chaque fois.

Il est impossible de modifier le mot de passe, qui est : **1234**.

Le mot de passe est saisi comme suit :

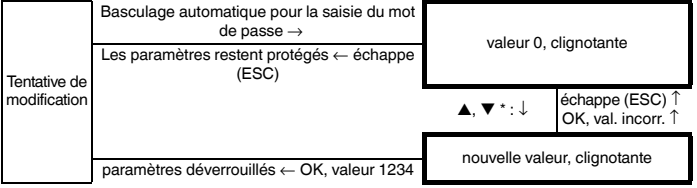

\*Si vous appuyez sur la touche  $\blacktriangle$  ou  $\nabla$ , la valeur est modifiée d'un incrément à la fois. Si vous maintenez la touche  $\blacktriangle$  ou  $\blacktriangledown$  enfoncée, le paramètre passe à des valeurs supérieures ou inférieures.

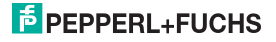

#### **7.1.3 Principe de navigation**

La figure suivante montre le principe de navigation en mode paramétrage à l'aide des touches  $\blacktriangle$ ,  $\nabla$ , OK et ESC :

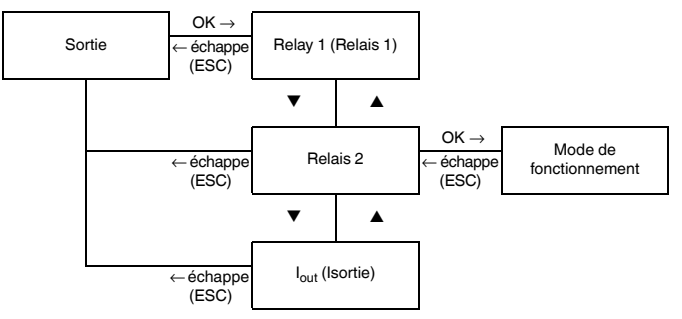

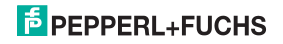

#### **7.1.4 Niveau de menu inférieur : sélection des valeurs, saisie des données**

Au niveau de menu inférieur, vous pouvez soit effectuer une sélection parmi certaines valeurs possibles pour les paramètres individuels, soit saisir une valeur numérique.

Procédez comme suit :

#### **Niveau de menu inférieur**

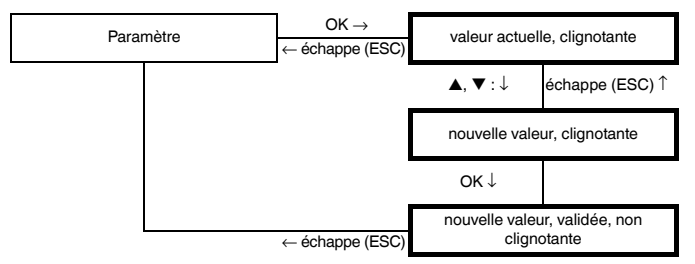

Lors de la saisie de **valeurs numériques**, vous remarquerez les points suivants :

- Si vous appuyez sur la touche  $\triangle$  ou  $\nabla$ , la valeur est modifiée d'un incrément à la fois.
- Si vous maintenez la touche  $\triangle$  ou  $\nabla$  enfoncée, le paramètre passe à des valeurs supérieures ou inférieures.
- Le signe algébrique change automatiquement.
- Le point décimal se déplace automatiquement.
- Les unités sont automatiquement converties en unités supérieures, par exemple de kg en t, ou un facteur est affiché, par exemple Facteur 10 pour les nombres ≥ 10000.

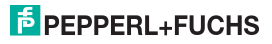

#### <span id="page-16-1"></span><span id="page-16-0"></span>**7.2 Unité**

La figure suivante présente le menu de l'unité. Les options de menu inférieur s'affichent dans une case en gras. L'unité est utilisée pour l'affichage de la valeur mesurée (nette et brute) et pour tous les paramètres correspondants en mode paramétrage.

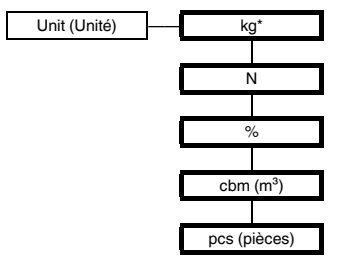

\* Si la valeur saisie est supérieure à 9 999 kg, l'unité passe automatiquement des kilogrammes aux tonnes !

Le WAC2 effectue les mesures en mV. Pour plus d'informations sur la conversion en d'autres unités, [voir section 7.3.1](#page-19-1) et [7.4.4](#page-23-1) pour plus d'informations sur la configuration de la tare, c'est à dire la conversion de la valeur brute en valeur nette, [voir section 7.5.](#page-26-1)

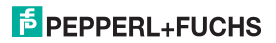

#### <span id="page-17-0"></span>**7.3 Détecteur**

Les figures suivantes présentent les menus des paramètres de l'entrée. Les options de menu inférieur s'affichent dans une case en gras. Les options de menu qui s'affichent uniquement si vous avez sélectionné ailleurs certaines valeurs de paramètre sont mises en surbrillance en gris.

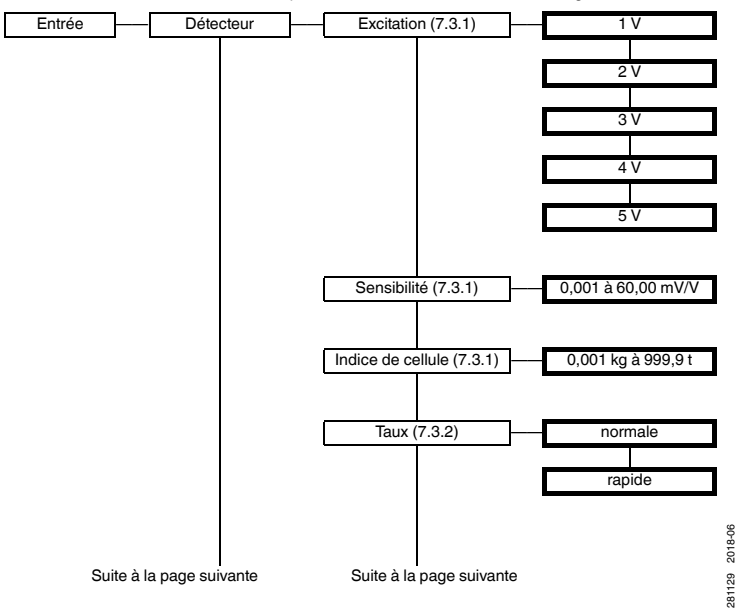

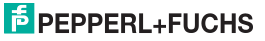

### **Convertisseur pour pont de jauge KFD2-WAC2-(Ex)1.D Modification des données de l'appareil : Détecteur**

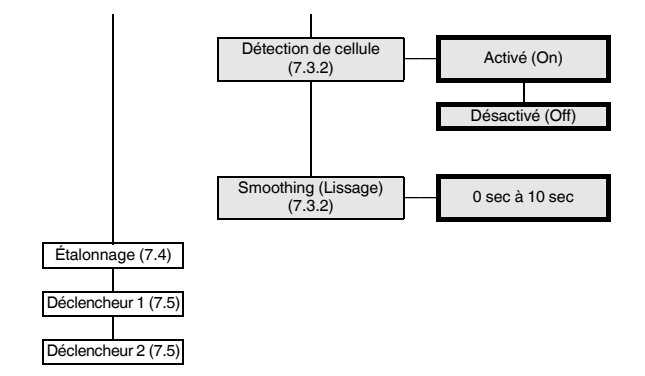

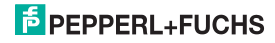

#### <span id="page-19-1"></span>**7.3.1 Excitation, sensibilité, indice de cellule**

- <span id="page-19-0"></span>• Pour les valeurs de ces paramètres, reportez-vous aux données techniques du détecteur.
- La tension d'alimentation circule entre les bornes 3 et 4.
- Lorsque plusieurs cellules de mesure sont connectées en parallèle, la tension d'alimentation et la sensibilité doivent être transférées, et les données des cellules doivent être additionnées. Seules les cellules de la même conception et ayant les mêmes données peuvent être connectées en parallèle.
- Pour une résistance de détecteur totale résultante de R < 100 Ω, la tension d'alimentation de *5 V* ne doit pas être sélectionnée. La tension d'alimentation autorisée maximale est calculée comme suit :

Tension d'alimentation = 49 mA x résistance totale des cellules de mesure

• Pour le paramètre *Cell data* (Données de cellule), la charge de cellule maximale doit être définie **en kg** (même si une unité différente a été sélectionnée).

Les données de cellule peuvent être configurées sans qu'aucune cellule de mesure ne soit connectée. Le WAC2 peut ensuite être connecté à la cellule de pesage et, en principe, il est prêt à fonctionner. La tension créée par la cellule de pesage à cause de la charge est convertie linéairement en poids brut correspondant.

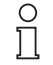

*Si vous souhaitez utiliser le WAC2 sans étalonnage, prenez en compte un poids vide existant (par exemple, un réservoir vide ou une plateforme de pesage) lors de la mesure, et n'utilisez pas la fonction « Zero point » (Point zéro) [\(section 7.4.1](#page-23-2)) mais la fonction « Tare », comme l'explique la [section 7.5.](#page-26-1)*

Remarque

Notez que les influences mécaniques n'ont pas encore été prises en compte (par exemple, l'action des forces sur la cellule de pesage non parfaitement verticalement), ce qui signifie que l'appareil de pesage n'atteint pas son niveau de précision optimal.

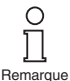

*Pour prendre en compte les influences mécaniques, un étalonnage de l'appareil de pesage entièrement installé à l'aide de charges définies est indispensable ([voir](#page-23-1)  [section 7.4.4\)](#page-23-1).*

> 281129 2018-06 281129 2018-06

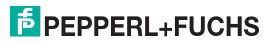

**Sans réglages** ([voir section 7.4\)](#page-22-0), la valeur brute se calcule comme suit :

Valeur brute =  $\frac{\text{Value} \times \text{Value} \times \text{P} \times \text{Value}}{\text{Sensibility}} \times \frac{\text{Value} \times \text{Value} \times \text{Value}}{\text{Value} \times \text{Value}}$ 

Pour plus d'informations sur la sélection de l'*unité*, [voir section 7.2,](#page-16-1) pour plus d'informations sur le paramètre *kg/unit* (kg/unité), [voir section 7.4.7.](#page-25-0)

Cela entraîne l'affectation suivante : 0 mV est converti en 0 unité, le signal de détecteur maximal (= sensibilité x tension d'excitation) est converti en charge de cellule maximale de l'unité choisie, et les valeurs provisoires sont converties proportionnellement.

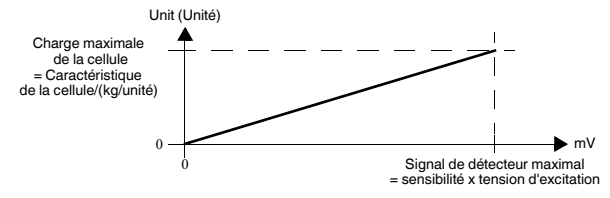

#### <span id="page-20-1"></span>**7.3.2 Taux, erreur de cellule, lissage**

<span id="page-20-0"></span>• Si vous avez sélectionné le paramètre *Fast* (Rapide) pour *Rate* (Taux), les options de menu *Sensor failure* (Panne de détecteur) et *Smoothing* (Lissage) ne s'affichent pas. Dans ce cas, le contrôle des défaillances de détecteur et le lissage sont impossibles.

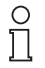

*Pour la version rapide (KFD2-WAC2-Ex.D-Y\*), l'élément de menu Sensor error (Erreur liée au détecteur) ne s'affiche pas.*

```
Remarque
```
281129 2018-06

281129 2018-06

• Si vous avez sélectionné le paramètre *On* (Actif) pour *Sensor failure* (Panne de détecteur), un contrôle vérifie si les détecteurs souffrent d'une défaillance après chaque mesure (bornes 1 et 2). Le WAC2 renvoie le message d'erreur *Err CELL*. Si ce contrôle est activé, le WAC2 peut traiter des valeurs d'entrée non contrôlées jusqu'à ce que la panne de détecteur soit détectée.

• Les paramètres influencent la durée du cycle de mesure :

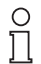

*Pour la version rapide (KFD2-WAC2-Ex.D-Y\*), l'élément de menu suivant apparaît Rate cannot be set or only set to "fast". (Le taux ne peut être réglé, ou il ne peut être réglé que sur « rapide »). Le temps de réponse est alors d'environ 150 ms*.

**Remarque** 

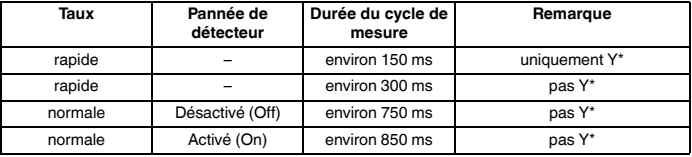

• La fonction *Smoothing* (Lissage) permet d'influencer la réaction du WAC2 par rapport à des valeurs mesurées fortement fluctuantes.

Le WAC2 traite la valeur lissée au lieu de la valeur mesurée réelle. Avec un délai de lissage réglé de 0 sec, la valeur d'entrée est traitée directement. Le lissage le plus important a lieu à l'attitude 10 s. Notez que l'augmentation du lissage permet également de réduire le temps de réponse du WAC2.

Le lissage est conçu comme un filtre passe-bas de premier ordre. Le délai de lissage correspond au temps nécessaire pour que le signal de sortie passe de 10 à 90 % après une stimulation de saut.

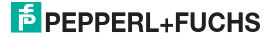

#### <span id="page-22-0"></span>**7.4 Étalonnage**

La figure suivante présente les niveaux de menu sous l'option de menu *Calibration* (Étalonnage). Les options de menu inférieur s'affichent dans une case en gras. Les options de menu qui s'affichent uniquement si vous avez sélectionné ailleurs certaines valeurs de paramètre sont mises en surbrillance en gris.

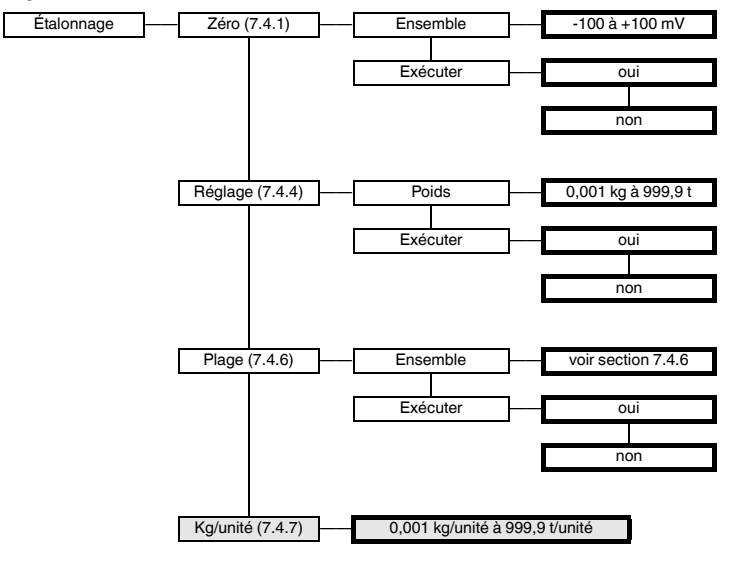

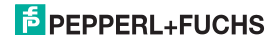

#### <span id="page-23-2"></span>**7.4.1 Point zéro**

Pour les installations où un signal de 0 mV ne correspond pas à la valeur mesurée 0 dans l'unité sélectionnée [\(voir section 7.2](#page-16-1)), un décalage du zéro peut être enregistré.

- Si le décalage du zéro est connu grâce aux données de l'installation, veuillez saisir la valeur sous *Set displays* (Définir les affichages).
- Si vous sélectionnez (après les mesures appropriées dans l'installation, par exemple, le retrait de tous les poids) *Execute* (Exécuter), puis *Yes* (Oui), la valeur mesurée en mV actuelle est stockée en tant que point zéro. La valeur brute, la valeur nette et la tare ([voir section 7.5\)](#page-26-1) sont réglées sur 0.

Pour stocker le point zéro à l'aide des déclencheurs, c'est à dire sans l'aide des touches du panneau de commande, [voir section 7.5](#page-26-1).

#### **7.4.2 Réglage sans charge mécanique**

C'est la méthode d'étalonnage la plus facile. Toutefois, tous les liens dans la chaîne de mesure ne seront pas considérés comme étant à l'origine d'inexactitudes.

- Une entrée de déclencheur doit être paramétrée comme tare ([voir section 7.5](#page-26-1))
- Après l'installation et la connexion du WAC2, l'entrée correspondante doit être court-circuitée avec la cellule de mesure dépourvue de charges.

#### **7.4.3 Réglage avec charge mécanique**

Cette méthode d'étalonnage est plus précise, puisqu'elle prend en compte l'ensemble de la chaîne de mesure. Toutefois, elle exige plus d'efforts.

#### <span id="page-23-1"></span>**7.4.4 Réglage**

<span id="page-23-0"></span>Le réglage est une excitation de la cellule définie précisément, par exemple, par un poids précisément connu. Le WAC2 nécessite à la fois la valeur du réglage dans l'unité sélectionnée [\(voir section 7.2\)](#page-16-1) et le signal d'entrée généré en mV :

- Saisissez d'abord la valeur de réglage dans l'unité sélectionnée *kg*, *N*, *cbm* ou *pcs* sous *Weight* (Poids). Si vous avez sélectionné l'unité *%*, la valeur de réglage doit être saisie dans l'unité qui a été sélectionnée avant que l'unité n'ait été réglée sur *%*.
- Après l'excitation du détecteur (en appliquant le poids), sélectionnez *Execute* (Exécuter), puis *Yes* (Oui). Cela détermine la valeur de réglage en mV. La tare ([voir section 7.5](#page-26-1)) est définie sur 0, la valeur brute et la valeur nette correspondent à la valeur de réglage dans l'unité sélectionnée.

Pour déterminer la valeur de réglage en mV à l'aide des déclencheurs, c'est à dire sans l'aide des touches du panneau de commande, [voir section 7.5](#page-26-1).

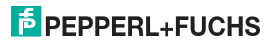

#### **7.4.5 Remarques sur le point zéro et réglage**

- Pour le réglage, peu importe ce que vous déterminez en premier : le point zéro ou la valeur de réglage.
- Le point zéro et la valeur de réglage doivent être déterminés dans la même unité (ne changez pas l'unité avant que les **deux** opérations n'aient été effectuées).
- Si vous effectuez le réglage dans une unité autre que les kilogrammes, un nouveau réglage sera nécessaire après la modification de la valeur *kg/unit* (kg/unité) ([voir section 7.4.7](#page-25-0)).
- Si vous modifiez l'un des paramètres *Excitation voltage* (Tension d'excitation), *Sensitivity* (Sensibilité) ou *Cell rating* (Indice de cellule), un nouveau réglage sera nécessaire.

**Après un ajustement**, la valeur brute se calcule comme suit :

Valeur brute = 
$$
\frac{\text{Valueu} \text{ mesurée en mV - Point zéro}}{\text{Reglage en mV - Point zéro}} \times \text{Reglage en unité}
$$

Le point zéro (en mV) est converti en 0 unité, la valeur de réglage en mV est convertie suivant la valeur de réglage de l'unité sélectionnée, les valeurs intermédiaires et les valeurs supérieures à la valeur de réglage sont converties proportionnellement :

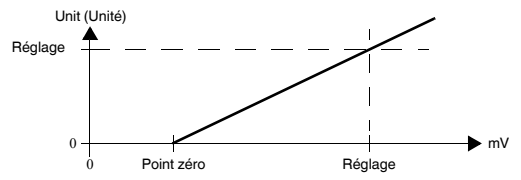

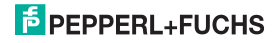

#### <span id="page-25-1"></span>**7.4.6 Plage**

Ce paramètre est obligatoire pour les évaluations dans l'unité *%*.

- Sous *Set displays* (Définir les affichages), entrez la valeur qui correspond à la valeur brute *100 %* dans l'unité sélectionnée *kg*, *N*, *M3* ou *pcs* [\(voir section 7.2\)](#page-16-1) (avant de sélectionner *%*). Les valeurs entre 0 et la charge de cellule maximale sont possibles ([voir section 7.3.1\)](#page-19-1).
- Sinon, vous pouvez sélectionner *Execute* (Exécuter), puis *Yes* (Oui) après l'excitation de la cellule (par exemple, après l'application d'un poids correspondant). Ainsi, la valeur mesurée actuelle est stockée en tant que *Range* (Plage).

**Après un changement apporté à l'unité %**, la valeur brute se calcule comme suit :

Valeur brute en % =  $\frac{\text{Value} \cdot \text{Value}}{\text{Page}}$  × 100 %

#### <span id="page-25-0"></span>**7.4.7 kg/unité**

- Cette option de menu s'affiche uniquement si *N*, *cbm* ou *pcs* a été sélectionné comme unité ([voir](#page-16-1)  [section 7.2\)](#page-16-1) ou si *%* a été sélectionné comme unité et *N*, *cbm* ou *pcs* a été précédemment sélectionné.
- La valeur saisie détermine la conversion des kilogrammes en
	- − N (environ 1/9.81 = 0,102)
	- − cbm (connu de l'application ou à déterminer par pesage)
	- − pcs (connu de l'application ou à déterminer par pesage).
- Si *%* a été sélectionné comme unité, le facteur de conversion des kilogrammes dans l'unité précédemment sélectionnée doit être saisi.
- Si un réglage dans une unité autre que kg est effectué, la valeur *kg/unit* (g/unité) doit être saisie **avant** le réglage. Si la valeur *kg/unit* (kg/unité) est modifiée, un nouveau réglage est nécessaire.

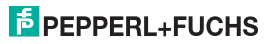

#### <span id="page-26-1"></span><span id="page-26-0"></span>**7.5 Déclencheurs**

La figure suivante montre les menus des déclencheurs 1 et 2. Les options de menu inférieur s'affichent dans une case en gras. Pour plus d'informations sur les entrées binaires, reportez-vous également à la [section 5.2](#page-8-0).

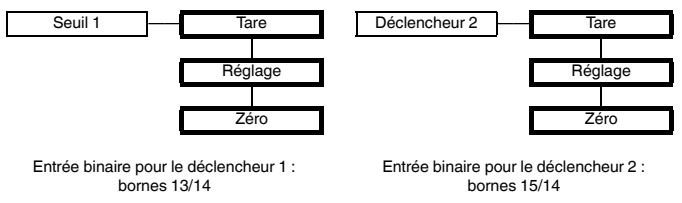

• Si le paramètre *Tare* est sélectionné et qu'un signal d'au moins 100 ms est à l'entrée binaire, la valeur mesurée actuelle du WAC2 est stockée en tant que (nouvelle) valeur pour la tare. Comme d'habitude, la valeur nette se calcule comme suit :

valeur nette = valeur brute - tare

- Si le paramètre *Adjust* (Réglage) est sélectionné et qu'un signal d'au moins 100 ms est à l'entrée binaire, la valeur mesurée actuelle du WAC2 est adoptée en tant que valeur pour le réglage [\(voir](#page-23-1)  [section 7.4.4\)](#page-23-1).
- Si le paramètre *Zero* (Zéro) est sélectionné et qu'un signal d'au moins 100 ms est à l'entrée binaire, la valeur mesurée actuelle du WAC2 est adoptée en tant que valeur pour le point zéro ([voir](#page-23-2)  [section 7.4.1\)](#page-23-2).

Le stockage du réglage et du point zéro à l'aide des déclencheurs n'est judicieux que si vous souhaitez, par exemple, éviter les actions opérationnelles sur le WAC2.

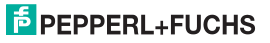

#### <span id="page-27-1"></span><span id="page-27-0"></span>**7.6 Relais**

La figure suivante présente les menus pour les paramètres de sortie.

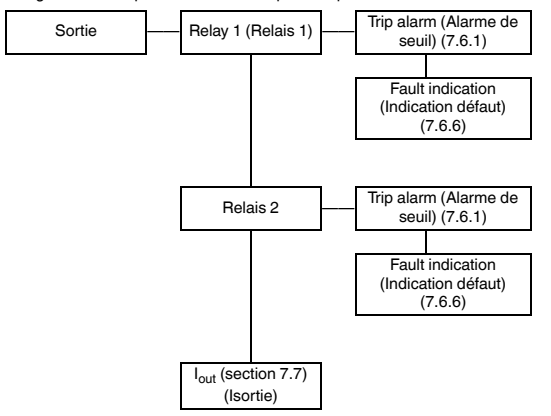

Dans les options de menu *Relay 1 (Relais 1)* et *Relay 2 (Relais 2)*, vous pouvez utiliser la touche OK pour accéder à un menu dans lequel vous pouvez saisir des paramètres individuels pour le relais sélectionné. En raison de leur structure identique, les deux menus ne sont décrits qu'une seule fois.

La fonction activée d'un relais (*Trip alarm* [Alarme de seuil] ou *Fault indication* [Indication défaut]) s'affiche avec la mention *On* (Activé). Si vous souhaitez activer une autre fonction, sélectionnez-la tout d'abord à l'aide des touches  $\blacktriangle$  et  $\nabla$ . Appuyez ensuite deux fois sur la touche OK. Après avoir appuyé une fois sur OK, vous pouvez appuyer sur la touche ESC (Échappe) pour annuler.

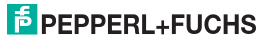

#### <span id="page-28-0"></span>**7.6.1 Trip alarm (Alarme de seuil)**

Les figures suivantes présentent les niveaux de menu sous l'option de menu *Trip alarm* (Alarme de seuil). Les options de menu inférieur s'affichent dans une case en gras.

Si la fonction Trip alarm (Alarme de seuil) est activée, utilisez la touche (*On* [Activé]), utilisez la touche OK pour passer de l'option de menu *Trip alarm* (Alarme de seuil) à l'option de menu *Min/Max*. Si vous réactivez la fonction Trip alarm (Alarme de seuil) ([voir section 7.6](#page-27-1)), appuyez deux fois sur la touche OK pour passer directement à l'option de menu *Min/Max*.

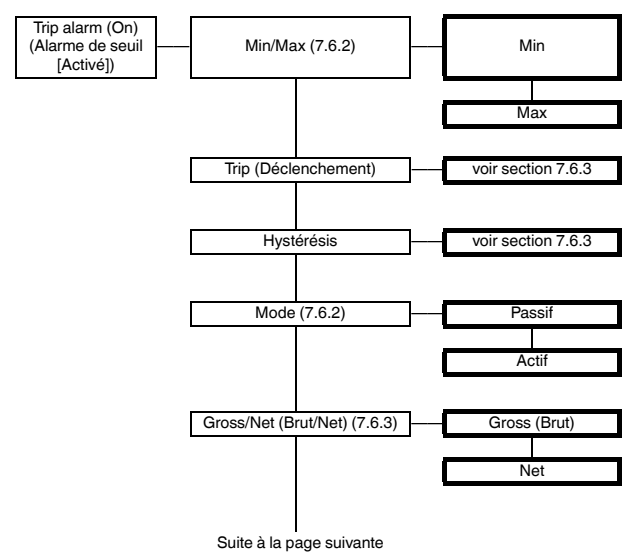

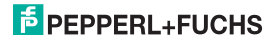

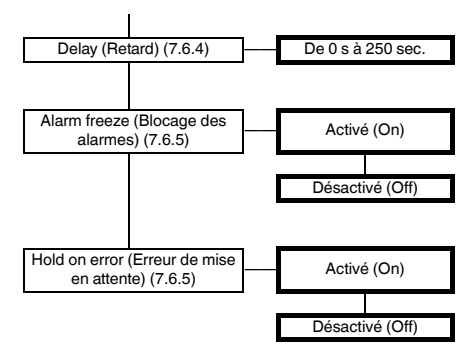

#### <span id="page-29-0"></span>**7.6.2 Comportement de fonctionnement**

Comme le mode de déclenchement *Max* ou *Min* est possible, le mode d'exploitation *Active* (Actif) ou *Passive* (Passif) est possible ([voir section 7.6.1\)](#page-28-0). Domaines d'application :

- Mode de déclenchement *Max*, mode de fonctionnement *Active* (Actif) : alarme si le signal est supérieur à la valeur de déclenchement, par exemple : avertisseur sonore, protection contre le surremplissage, par exemple : drain ouvert dans le réservoir de capacité
- Mode de déclenchement *Max*, mode de fonctionnement *Passive* (Passif) : protection contre le surremplissage, par exemple : courroie de convoyeur ou pompe désactivée, pour une opération Min-Max d'hystérèse importante, par exemple : courroie de convoyeur ou pompe activée/ désactivée
- Mode de déclenchement *Min*, mode de fonctionnement *Active* (Actif) : alarme si le signal est inférieur à la valeur de déclenchement, par exemple : avertisseur sonore, protection contre l'épuisement des réserves de sécurité, par exemple : courroie de convoyeur ou pompe activée
- Mode de déclenchement *Min*, mode de fonctionnement *Passive* (Passif) : protection contre l'épuisement des réserves de sécurité, par exemple : pompage désactivé ; pour une opération Min-Max d'hystérésis importante

Le comportement de fonctionnement exact du WAC2 est illustré dans la figure suivante :

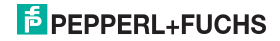

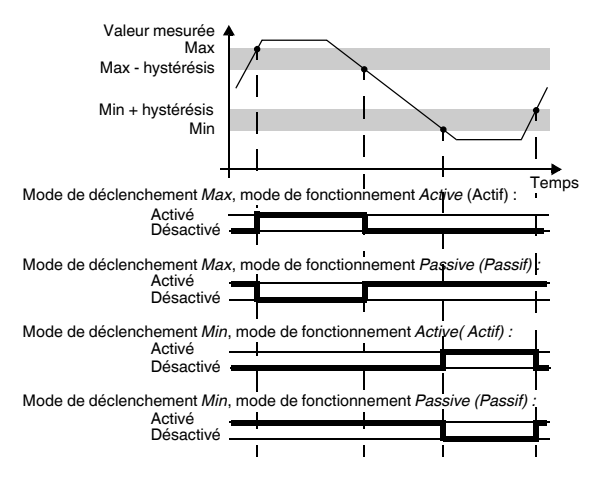

#### <span id="page-30-0"></span>**7.6.3 Seuil de déclenchement et hystérésis**

Lors de la saisie des valeurs pour le seuil de déclenchement et l'hystérésis, veuillez observer les points suivants :

- Le paramètre *Gross/Net* (Brut/net) vous permet de déterminer si la valeur du seuil de déclenchement est une valeur brute ou une valeur nette (valeur brute moins tare actuelle, [voir section 7.5](#page-26-0)).
- Le seuil de déclenchement et l'hystérésis doivent être saisis dans l'unité sélectionnée [\(voir section 7.2\)](#page-16-0).
	- − La valeur minimale pour le seuil de déclenchement est 0. La valeur minimale pour l'hystérésis est 0,1.
	- − Si vous avez sélectionné *Gross* (Brut), la charge de cellule maximale ([voir section 7.3.1\)](#page-19-0) correspond à la valeur maximale du seuil de déclenchement et de l'hystérésis.
	- − Si vous avez sélectionné *Net*, la valeur maximale pour le seuil de déclenchement et l'hystérésis correspond à la valeur de la charge de cellule maximale moins la tare actuelle [\(voir section 7.5](#page-26-0)).

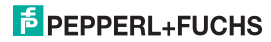

- Comme illustré par la représentation du comportement de fonctionnement dans la [section 7.6.2](#page-29-0), les points suivants doivent s'appliquer :
	- − pour le mode de déclenchement *Max* : seuil de déclenchement hystérésis ≥ 0
	- − pour le mode de déclenchement *Min* : seuil de déclenchement + hystérésis ≤limite supérieure du seuil de déclenchement

Ces limites sont automatiquement déterminées par le WAC2.

• L'hystérésis doit être supérieure à 1 % du seuil de déclenchement afin d'empêcher la commutation rapide du relais.

#### <span id="page-31-0"></span>**7.6.4 Delay (Retard)**

Si vous définissez une durée supérieure à 0 seconde, vous évitez que de brefs dépassements de la valeur de commutation ne déclenchent une alarme.

- Le relais commute uniquement si le point de commutation est dépassé/en deçà pendant une période supérieure au délai imparti.
- Le relais commute de nouveau uniquement si le point de déclenchement -/+ hystérésis est en deçà/ dépassé pendant une période supérieure au délai imparti.
- Si le point de déclenchement est dépassé/en deçà pendant une courte période, cela n'a aucun effet.

La figure suivante illustre le comportement de fonctionnement pour le mode de déclenchement *Max*, mode de fonctionnement *Active* (Actif).

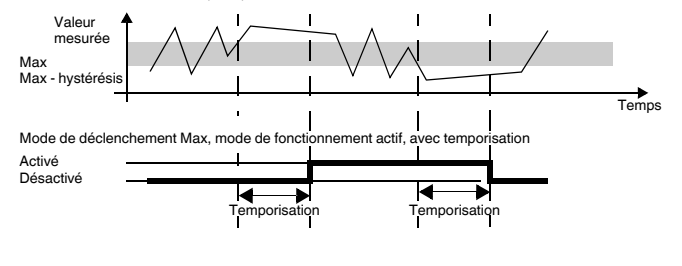

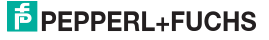

#### <span id="page-32-2"></span>**7.6.5 Blocage des alarmes et erreur de mise en attente**

<span id="page-32-0"></span>• La fonction **Alarm freeze** (Blocage des alarmes) permet de s'assurer que, si la valeur de déclenchement est temporairement violée, le personnel d'exploitation le remarque systématiquement.

Si la fonction *Alarm freeze On* (Blocage des alarmes activé) a été sélectionnée, le nouvel état est conservé après la commutation du relais, et ce jusqu'à ce que vous appuyiez sur la touche ESC (Échap) ou que vous redémarriez l'appareil. Ces actions réinitialisent le relais, à moins que la valeur de déclenchement ne reste dépassée.

• La fonction **Hold on error** (Erreur de mise en attente) empêche la désactivation du relais en cas de défaillance.

Si la fonction *Hold on error On* (Erreur de mise en attente) a été sélectionnée, l'état du relais est conservé en cas de défaillance ([section 6\)](#page-11-1), jusqu'à effacement du message d'erreur. Ensuite, le relais reprend sa fonction normale.

#### <span id="page-32-1"></span>**7.6.6 Indication d'un défaut**

La figure suivante présente les niveaux de menu sous l'option de menu *Fault indication* (Indication d'une défaillance). Les options de menu inférieur s'affichent dans une case en gras.

Si la fonction Fault indication (Indication d'une défaillance) est activée (*On* [Activé]), utilisez la touche OK pour passer de l'option de menu *Fault indication* (Indication d'une défaillance) à l'option de menu *Alarm freeze* (Blocage des alarmes). Si vous réactivez la fonction Fault indication (Indication d'une défaillance) [\(voir section 7.6](#page-27-1)), appuyez deux fois sur la touche OK pour passer directement à l'option de menu *Alarm freeze* (Blocage des alarmes).

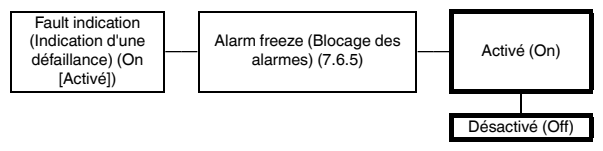

En mode de fonctionnement normal, un relais ayant la fonction **Fault indication** (Indication d'une défaillance) est activé. Si l'appareil détecte une défaillance [\(voir section 6](#page-11-1)), le relais est désactivé.

## $5$  PEPPERL+FUCHS

#### <span id="page-33-1"></span><span id="page-33-0"></span>**7.7 Sortie de courant**

Les figures suivantes présentent les niveaux de menu sous l'option de menu *Iout* (Isorti). Les options de menu inférieur s'affichent dans une case en gras.

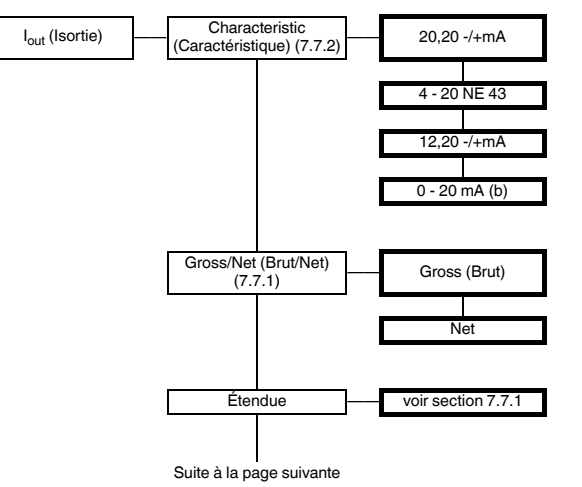

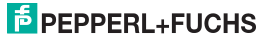

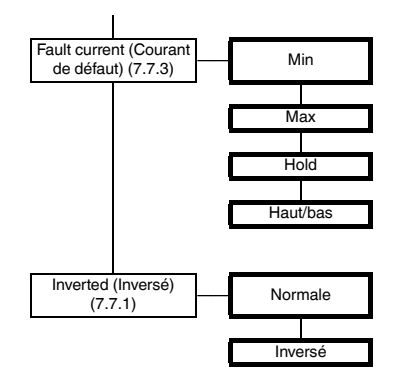

#### <span id="page-34-0"></span>**7.7.1 Brut/Net, étendue, inversement**

- Le paramètre *Gross/Net* (Brut/net) permet de déterminer si le paramètre *Span* (Étendue) est défini sur une valeur brute ou une valeur nette (valeur brute moins tare actuelle, [voir section 7.5\)](#page-26-0).
- Le paramètre *Span* (Étendue) permet de déterminer la plage de valeurs de mesure représentée par la sortie de courant ([voir section 7.7.2\)](#page-35-0).
	- − L'étendue doit être saisie dans l'unité sélectionnée [\(voir section 7.2\)](#page-16-0).
	- − Si vous avez sélectionné *Gross* (Brut), vous pouvez saisir des valeurs comprises entre 1 % et 100 % de la charge de cellule maximale [\(voir section 7.3.1](#page-19-0)).
	- − Si vous avez sélectionné *Net*, vous pouvez saisir des valeurs entre 1 % de la charge de cellule maximale et la valeur de la charge de cellule maximale moins la tare actuelle.
- Si vous sélectionnez *Inverted* (Inversé) →*Normal*, la valeur mesurée 0 est convertie dans la valeur de début de la sortie de courant, et l'*étendue* est convertie dans la valeur de fin (pour le WAC2, toujours +20 mA). Si vous sélectionnez *Inverted* (Inversé) →*inverted* (Inversé), l'*étendue* est convertie dans la valeur de début de la sortie de courant, et la valeur mesurée 0 est convertie dans la valeur de fin.

### **F** PEPPERL+FUCHS

#### <span id="page-35-0"></span>**7.7.2 Caractéristique**

<span id="page-35-1"></span>Les réglages ont la signification suivante (pour *Inverted* (Inversé) →*Normal, [voir section 7.7.1](#page-34-0)*) :

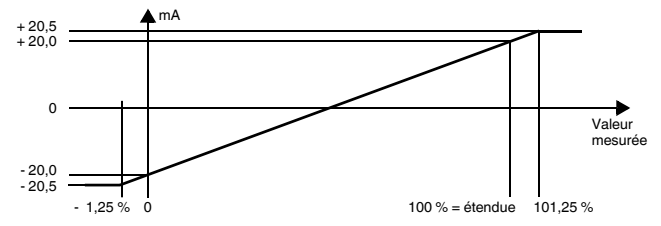

#### **Paramètre sélectionné 20,20 -/+mA**

Ce paramètre convertit la valeur mesurée 0 en -20 mA (c'est à dire en 20 mA si la polarité est modifiée aux bornes 7 et 8 ; [voir section 5.2](#page-8-0)), l'étendue ([voir section 7.7.1\)](#page-34-0) est convertie en +20 mA (borne 7 -, borne 8 +) ; les valeurs intermédiaires sont calculées proportionnellement.

Pour les valeurs inférieures à la valeur mesurée 0, le courant de sortie diminue linéairement jusqu'à un minimum de -20,5 mA (-1,25 % de la plage de mesure). Impossible d'évaluer les sous-flux (sortie - 20,5 mA). Si l'étendue est dépassée, le courant de sortie augmente linéairement jusqu'à un maximum de +20,5 mA (101,25 % de la plage de mesure). Une croissance au-dessus de cette valeur ne peut pas évaluée (sortie à +20,5 mA).

#### **Paramètre sélectionné 4 - 20 NE 43**

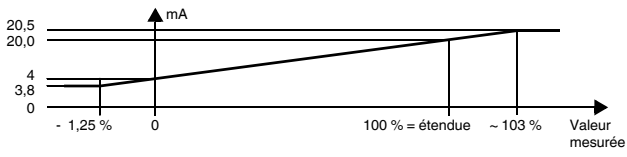

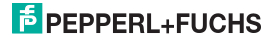

Ce paramètre convertit la valeur mesurée 0 en 4 mA, l'étendue ([voir section 7.7.1\)](#page-34-0) est convertie en 20 mA, les valeurs intermédiaires sont calculées proportionnellement.

Pour les valeurs inférieures à la valeur mesurée 0, le courant de sortie diminue linéairement jusqu'à un minimum de 3,8 mA (-1,25 % de la plage de mesure). Impossible d'évaluer les sous-flux (sortie 3,8 mA). Si l'étendue est dépassée, le courant de sortie augmente linéairement jusqu'à un maximum de 20,5 mA (environ 103 % de la plage de mesure). Une croissance au-dessus de cette valeur ne peut pas évaluée (sortie à 20,5 mA).

#### **Paramètre sélectionné 12,20 -/+mA**

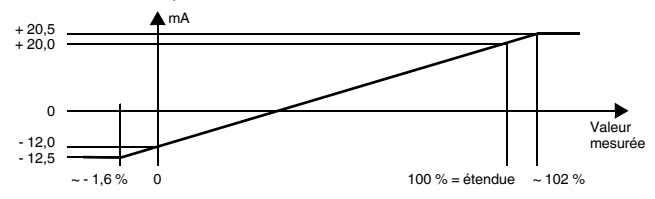

Ce paramètre convertit la valeur mesurée 0 en -12 mA (c'est à dire en 12 mA dans le cas d'une polarité modifiée aux bornes 7 et 8 ; [voir section 5.2](#page-8-0)), l'étendue [\(voir section 7.7.1\)](#page-34-0) est convertie en +20 mA (borne 7 -, borne 8 +) ; les valeurs intermédiaires sont calculées proportionnellement.

Pour les valeurs inférieures à la valeur mesurée 0, le courant de sortie diminue linéairement jusqu'à un minimum de -12,5 mA (environ -1,6 % de la plage de mesure). Impossible d'évaluer les sous-flux (sortie 12,5 mA). Si l'étendue est dépassée, le courant de sortie augmente linéairement jusqu'à un maximum de 20,5 mA (environ 102 % de la plage de mesure). Une croissance au-dessus de cette valeur ne peut pas évaluée (sortie à 20,5 mA).

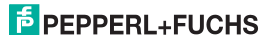

#### **Paramètre sélectionné 0 - 20 mA (b)**

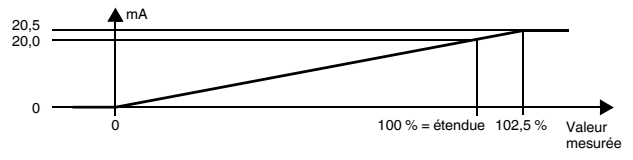

Ce paramètre convertit la valeur mesurée 0 en 0, l'étendue ([voir section 7.7.1](#page-34-0)) est convertie en 20 mA, les valeurs intermédiaires sont calculées proportionnellement.

Les valeurs inférieures à la valeur initiale 0 ne peuvent pas être évaluées (sortie à 0 mA). Si l'étendue est dépassée, le courant de sortie augmente linéairement jusqu'à un maximum de 20,5 mA (102,5 % de la plage de mesure). Une croissance au-dessus de cette valeur ne peut pas évaluée (sortie à 20,5 mA).

#### <span id="page-37-1"></span>**7.7.3 Courant de défaut**

<span id="page-37-0"></span>Le tableau suivant répertorie les valeurs du courant de sortie en cas de défaillance, selon le paramètre sélectionné (messages d'erreur [voir section 6](#page-11-1)) :

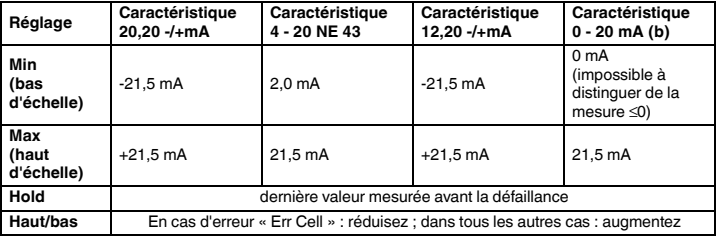

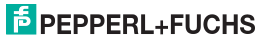

#### <span id="page-38-0"></span>**7.8 Service**

La figure suivante présente les menus pour les paramètres de service. Les options de menu inférieur s'affichent dans une case en gras.

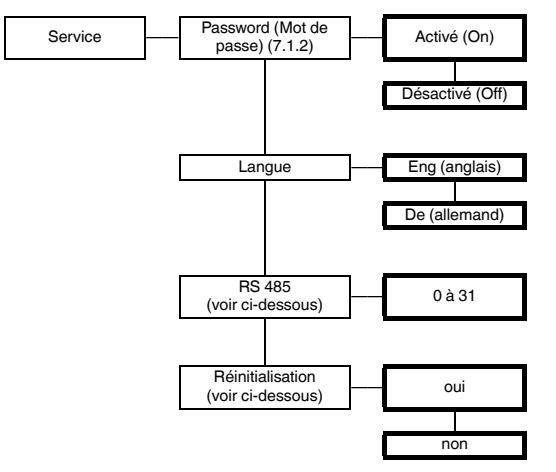

**RS 485 :** définissez ici l'adresse du WAC2 pour la communication via l'interface RS 485 [\(voir](#page-41-0)  [section 8](#page-41-0)).

**Réinitialisation :** Si la mention *yes* (oui) clignote et que vous appuyez sur la touche OK, tous les paramètres d'origine du WAC2 seront rétablis ([voir section 7.9.](#page-39-0) Seule exception : activation de la langue ou du mot de passe). Toutes les entrées que vous avez saisies en mode paramétrage et les réglages seront perdus.

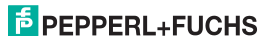

#### <span id="page-39-0"></span>**7.9 Réglages d'usine**

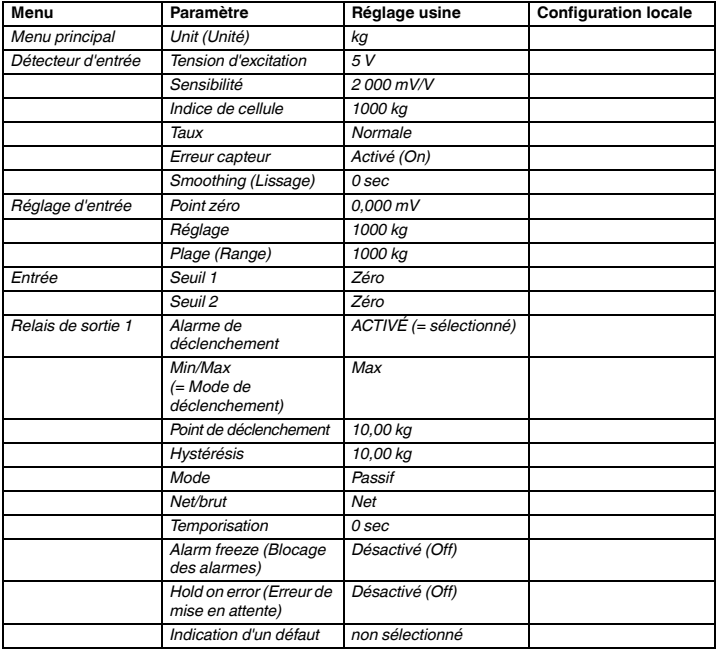

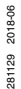

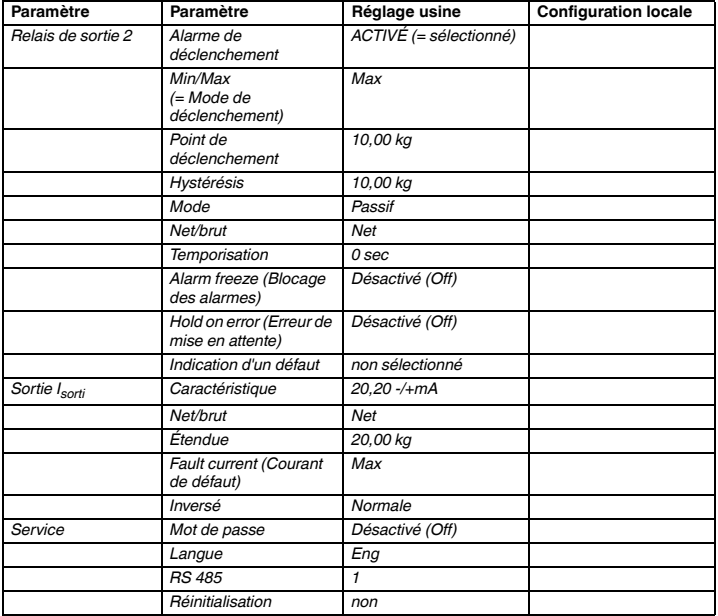

### **E** PEPPERL+FUCHS

#### <span id="page-41-0"></span>**8 Interface RS 485**

Le WAC2 peut être connecté à un bus RS 485 à 2 fils via les bornes 19 à 21 ou via le rail d'alimentation électrique ([voir section 5.2](#page-8-0)). En principe, un tel bus est structuré comme suit :

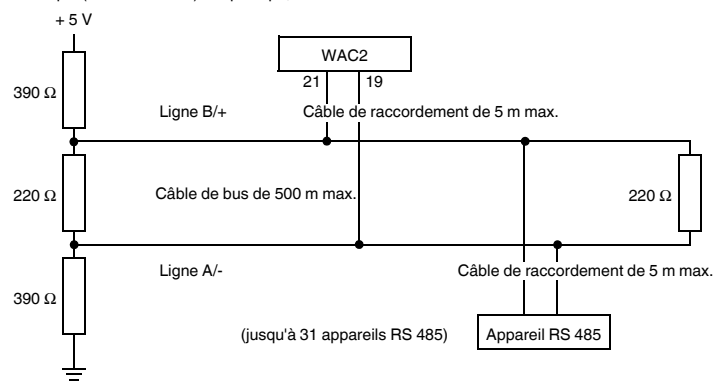

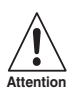

*Vérifiez que la polarité de la connexion est correcte ! Une polarité incorrecte provoque l'inversion des signaux de données, ce qui empêche le bus de fonctionner correctement.*

Caractéristiques de l'interface RS 485 du WAC2 :

- Débit en bauds : 9600
- 1 bit de début, 8 bits de données, aucun bit de parité, 1 bit d'arrêt

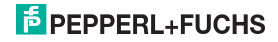

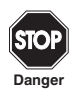

*Les requêtes via l'interface RS 485 ne sont pas adaptées aux applications critiques en termes de délai et sécurité.*

Le WAC2 peut demander les informations suivantes via l'interface RS 485, par exemple, à partir d'un PC ou d'un PLC (avec 3 décimales chacune) :

- Valeur de mesure nette (dans l'unité de réglage, [voir section 7.2](#page-16-0))
- Valeur de mesure brute (dans l'unité de réglage, [voir section 7.2\)](#page-16-0)
- Valeur mesurée en mV ([voir section 7.2](#page-16-0))
- Courant de sortie Valeur de sortie (en mA, [voir section 7.7.2](#page-35-1))

Les commandes suivantes sont disponibles pour les requêtes :

- Null : supprime le tampon de réception de l'appareil demandeur
- Check\_1 : vérifie si le WAC2 (avec l'adresse respective) est connecté
- Get\_value\_ch1 : demande la valeur mesurée nette
- Get value ch2 : demande la valeur de mesure brute
- Get\_value\_ch3 : demande la valeur mesurée en mV
- Get\_current : demande la sortie de courant de la valeur de sortie

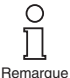

*Au début de chaque communication RS 485, envoyez la requête Check\_1. L'interface RS 485 est désactivée si un connecteur est branché sur la prise de programmation (interface RS 232) [\(voir section 5.2\)](#page-8-0). Lorsque le connecteur est retiré, la requête Check\_1 est nécessaire pour passer à la communication RS 485.*

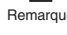

281129 2018-06

2018-06 281129

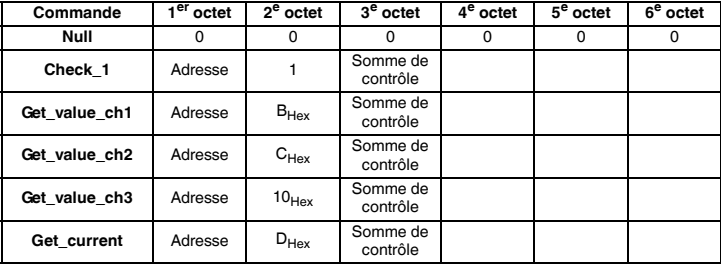

Les commandes doivent être encodées comme suit :

Le WAC2 renvoie les réponses suivantes:

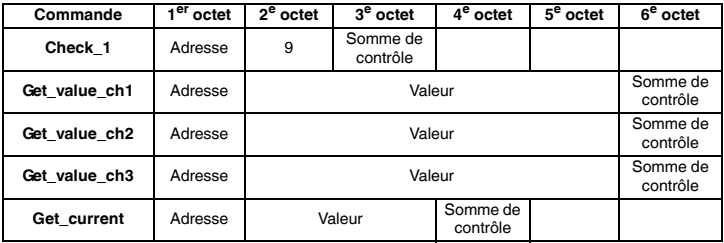

Explications :

• Adresse : l'adresse doit être calculée comme suit : 128 + configuration sous *Service* →*RS 485* ([voir](#page-38-0)  [section 7.8\)](#page-38-0). Les valeurs de  $128 + 0$  à  $128 + 31$ , c'est-à-dire de 10000000 $_{\text{Bin}}$  à 10011111 $_{\text{Bin}}$ , sont possibles.

Somme de contrôle : la somme de contrôle se calcule comme suit :  $100_{\text{Hex}} \cdot (1^e \text{ octet} + ... + \text{avant-dernier} \cdot \text{octet du code})$ , par exemple pour check\_1 pour l'adresse  $17 : 100_{\text{Hex}} \cdot (91_{\text{Hex}} + 1) = 6E_{\text{Hex}} = 01101110_{\text{Bin}}$ 

• La figure 9 pour la réponse à la requête Check\_1 fait référence au type de périphérique WAC2.

• Valeur : dans le format de données long signé (4 octets ou 2 octets)

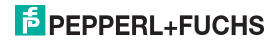

#### **9 Exemple**

Le poids de la charge d'un camion doit être calculé. Le poids à vide du camion peut être compris entre 7,5 t et 15 t. Quant à la charge à mesurer, elle peut atteindre jusqu'à 20 t. Pour éviter les surcharges de camion, une alarme doit se déclencher lorsque le poids est supérieur à 20,5 t.

Le camion repose sur 4 cellules de pesage, reliées en parallèle à l'entrée du WAC2. Chaque cellule de pesage a les données suivantes :

- Tension d'alimentation : 5 V
- Sensibilité : 2 mV/V
- Charge maximale : 15 t
- Résistance interne : 350 Ω

La masse des balances de pesage du camion est de 10 t.

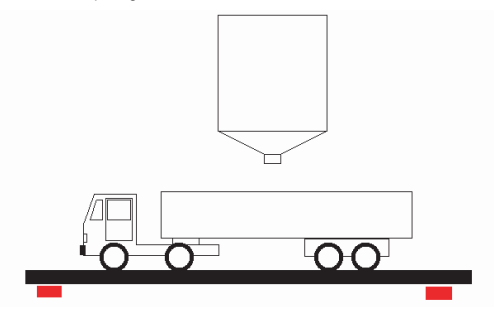

#### **9.1 Unit (Unité)**

Le poids doit être affiché en tonnes. Dans le menu **Unit** (Unité), la valeur doit être définie sur kg. Si le poids atteint 1 000 kg, l'appareil bascule automatiquement en tonne.

### **F** PEPPERL+FUCHS

#### **9.2 Données des détecteurs**

Puisque le camion repose sur 4 cellules de mesure, les paramètres de chaque cellule de mesure individuelle doivent être combinés : les entrées suivantes doivent être effectuées dans le menu **Sensor** (Détecteur) :

#### **• Tension d'alimentation :**

La résistance totale résultante de la connexion parallèle des 4 détecteurs doit être prise en compte. Si la résistance résultante des détecteurs connectés en parallèle tombe en dessous de 100 Ω, une tension d'alimentation inférieure doit être sélectionnée résultant du courant disponible maximal. La tension d'alimentation autorisée maximale est calculée comme suit :

Résistance totale x 49 mA = tension d'alimentation maximale

- $-4$  cellules de mesure avec chacune 350  $Q = 87,5,0$
- $-$  87.5 Ω x 49 mA = 4.2875 V

Définissez la tension d'alimentation sur 4 V.

La résistance totale autorisée maximale des détecteurs est de 10 kΩ.

**• Sensibilité :**

La sensibilité des cellules individuelles peut être acceptée 1:1.

#### **Exemple :**

4 cellules avec 2 mV/V chacune, entrée de sensibilité = 2 mV/V

**• Données de cellule :**

Charge de cellule max. : la charge de cellule du capteur individuel doit être multipliée par le nombre de capteurs.

#### **Exemple :**

4 détecteurs de 15 t chacun. Entrée dans la charge de cellule = 60 tonnes).

#### **Explication :**

Par exemple, si une seule cellule est chargée à sa charge maximale individuelle, elle produit sa tension maximale. Les 3 autres détecteurs sont raccordés à cette tension et deviennent des « consommateurs ». Cela place une charge sur la source de tension et entraîne donc une chute de tension. Ce n'est que lorsque les 4 cellules sont chacune chargées à leur charge maximale qu'elles produisent toutes leur tension maximale respective, qui est mesurée en parallèle par le WAC2. Entre ces deux extrêmes, toutes les charges inégales se comportent de façon linéaire. La connexion parallèle peut donc être considérée comme une seule et unique cellule de mesure.

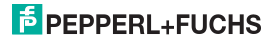

#### **9.3 Entrées de déclenchement**

Une entrée de déclenchement doit être paramétrée en tant que « TARE » pour permettre une configuration de point zéro ultérieur ([voir section 9.4](#page-46-0) [étalonnage hors ligne] et [9.6](#page-47-0))

#### <span id="page-46-0"></span>**9.4 Étalonnage**

L'étalonnage peut être effectué hors ligne ou en ligne.

#### **Hors ligne**

L'étalonnage sans charge mécanique est le plus simple moyen d'étalonner le WAC2. Toutefois, ce type d'étalonnage comporte un risque d'inexactitudes, car toute la chaîne de mesure n'est pas incluse dans le processus d'étalonnage.

Avec un appareil de pesage vide, la configuration d'un point zéro pour l'ensemble du système est possible via l'entrée paramétrée en tant que tare sous « Trigger input » (Entrée de déclenchement). La caractéristique de la cellule de pesage est conservée. Seule l'origine est ajustée.

Le WAC2 est ensuite étalonné. Les cellules de mesure étant normalement étalonnées en usine et très fortement linéaires, les valeurs de mesure sont calculées avec une grande précision.

#### **En ligne**

Contrairement à l'étalonnage hors ligne, l'étalonnage en ligne prend en compte l'ensemble de la chaîne de mesure à 100 %, ce qui le rend plus précis. La cellule de mesure est soumise à une charge définie et le WAC2 est calibré à ces points.

Avec une plateforme de pesage vide, la cellule renvoie 1,43 mV. Dans l'élément de menu **Input > Calibration > Adjust > Zero point > Execute** (Entrée > Étalonnage > Réglage > Point zéro > Exécuter), un étalonnage du point zéro est effectué. En d'autres termes, les 1,43 mV sont alloués à 0 kg, ce qui est maintenant également affiché par le WAC2.

Un poids défini doit ensuite être placé sur la cellule, par exemple 5 t

Sous l'élément de menu **Input > Calibration > Adjust > Weight** (Entrée > Étalonnage > Réglage > Poids), le poids appliqué doit maintenant être entré (5 t), et l'étalonnage soit effectué via **Execute** (Exécuter). Le WAC2 affiche désormais 5 t.

Les processus d'**étalonnage du point zéro** et de **réglage** doivent toujours être effectués ensemble. Cependant, la séquence décrite ci-dessus ne doit pas nécessairement être respectée (il est possible d'étalonner le **réglage** en premier, puis le **zéro point** en second).

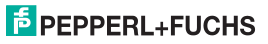

Toutefois, puisque la masse totale à mesurer est supérieure, la plage doit également être définie. Sous **Input > Calibration > Range > Set** (Entrée > Étalonnage > Plage > Définir), il faut saisir le poids à mesurer. Dans l'exemple, ce poids est de 35 t. Avec ce paramètre, la valeur 100 % sera affichée à 35 t, si l'unité est remplacée par « % ».

Le WAC2 est désormais étalonné, et l'ensemble de la chaîne de mesure a été pris en compte.

#### **9.5 Sorties**

#### **Sortie courant**

La sortie actuelle doit uniquement représenter la valeur nette (le poids de la charge). Dans le menu **Output > Iout > Gross/Net** (Sorti > Isorti > Brute/Net), l'option **Net** doit donc être sélectionnée.

La plage de réglage concerne la charge de cellule maximale. Puisqu'un réservoir plein ne suffit pas pour atteindre la charge de cellule maximale (camion plein = 20 t, charge de cellule maximale = 60 t), saisissez ici la valeur 20 t.

#### **Sortie relais**

Pour éviter les surcharges, un relais doit être déclenché en tant que relais à seuil, si la valeur dépasse 20,5 t. Cela signifie que le relais doit être paramétré comme commutateur de valeur limite avec le sens de commutation « Max ». Le point de commutation doit être défini sur 20,5 t. Pour l'hystérésis, une valeur d'environ 1 % de la plage est recommandée, c'est-à-dire 250 kg (0,25 t). Le relais doit s'activer dès le point de commutation franchi. Le sens de l'action doit donc être défini sur « actif ».

Pour éviter la commutation du relais lorsque le camion arrive sur les balances, il faut définir une durée de 60 s sous l'élément de menu **Relay > Trip alarm > Delay** (Relais > Alarme de seuil > Délai). Ainsi, les dépassements de limite pendant moins de 60 s seront ignorés.

#### <span id="page-47-0"></span>**9.6 Fonctionnement**

Un camion vide arrive sur les balances. Après le court-circuit des entrées de l'entrée de déclenchement précédemment paramétré comme « tare », l'étalonnage du point zéro est effectué. Le camion est alors chargé et le WAC2 affiche uniquement le poids de la charge.

À la sortie courant, le poids de la charge est représenté par 4 mA pour le camion vide et par 20 mA pour le camion entièrement chargé.

Via l'interface RS 485, un PLS peut rechercher le poids de la charge (poids net) via la commande **get** value ch 1 de façon numérique.

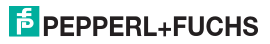

## **Convertisseur pour pont de jauge KFD2-WAC2-(Ex)1.D Remarques**

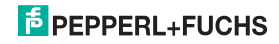

## **Convertisseur pour pont de jauge KFD2-WAC2-(Ex)1.D Remarques**

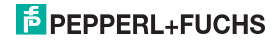

## **Convertisseur pour pont de jauge KFD2-WAC2-(Ex)1.D Remarques**

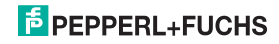

# **PROCESS AUTOMATION – PROTECTING YOUR PROCESS**

#### **Worldwide Headquarters**

Pepperl+Fuchs GmbH 68307 Mannheim · Germany Tel. +49 621 776-0 E-Mail: info@de.pepperl-fuchs.com

For the Pepperl+Fuchs representative closest to you check www.pepperl-fuchs.com/contact

### **www.pepperl-fuchs.com**

**E** PEPPERL+FUC

Subject to modifications Copyright PEPPERL+FUCHS · Printed in Germany

281129 DOCT-0747G 06/2018